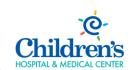

## Outlook on the Web

Intended Audience: Users that need to access Outlook while offsite

**Purpose:** Learn how to use Outlook on the Web to access your Children's email, calendar, contacts, etc. from an internet browser while offsite.

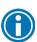

You must be enrolled with Duo two-factor authentication in order to sign into Outlook on the Web.

For additional help with Duo, refer to the Duo section on the **Staff Portal**.

## Access & Sign Into Outlook on the web.

Follow the steps below to sign in and access Outlook on the web.

- 1. Open the Staff Portal (found on ChildrensOmaha.org).
- 2. Click Outlook Web App

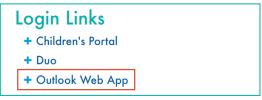

3. Click Sign In to Outlook Web App to be directed to Outlook on the web.

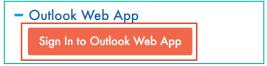

4. Select the appropriate account

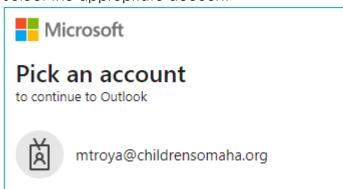

Mt0121v2 Page 1 of 3

5. Select Sign in after entering your network username and password

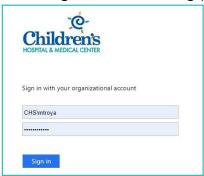

6. Complete the Duo authentication process.

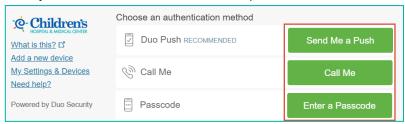

7. After successful authentication, you'll be taken to your Outlook Inbox.

## Get Started

Select Mail, Calendar, Contacts, Tasks, or Public Folders in the bottome left corner to switch to different modules in Outlook on the Web.

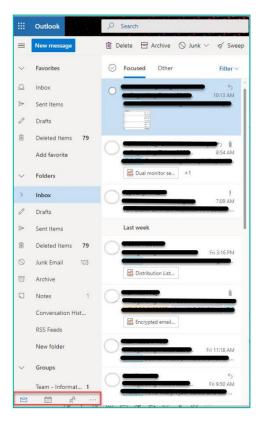

## Considerations

Outlook on the Web is designed to be an additional resource to access Outlook, and may have limited functionality. Please keep the following items in mind when using Outlook on the Web:

- 1. Links directed to network drives (ex: P, K, Q, etc.) or internal intranet pages are not accessible.
- Additional options such as E-Mail signatures, Out of Office replies and Calendar settings are available by navigating to Settings (in the top right cordner of the screen) and selecting View all Outlook settings at the bottom of the settings window.

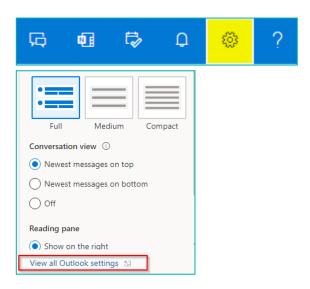

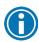

Save a bookmark to <a href="http://outlook.com/owa/ChildrensOmaha.mail.onmicrosoft.com">http://outlook.com/owa/ChildrensOmaha.mail.onmicrosoft.com</a> in your internet browser for quick access to Outlook on the Web in the future.